Thayumanasamy Somasundaram KLB 414 - Institute of Molecular Biophysics 91 Chieftan Way Florida State University, Tallahassee, FL 32306-4380 Phone: (850) 644-6448 | Fax: (850) 644-7244 [tsomasundaram@fsu.edu](mailto:tsomasundaram@fsu.edu?subject=Somasundaram)| [www.sb.fsu.edu/~soma](http://www.sb.fsu.edu/%7Esoma)

## Soma's Computer Notes

# **Search & Replace using** *find* **and** *rpl*

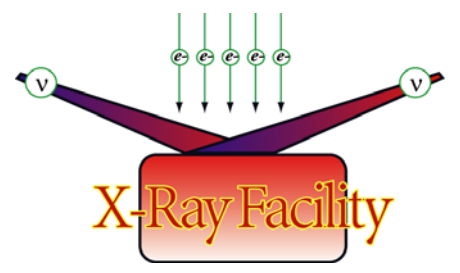

*Procedure for searching and replacing strings in multiple files across multiple directories* 

#### Table of contents

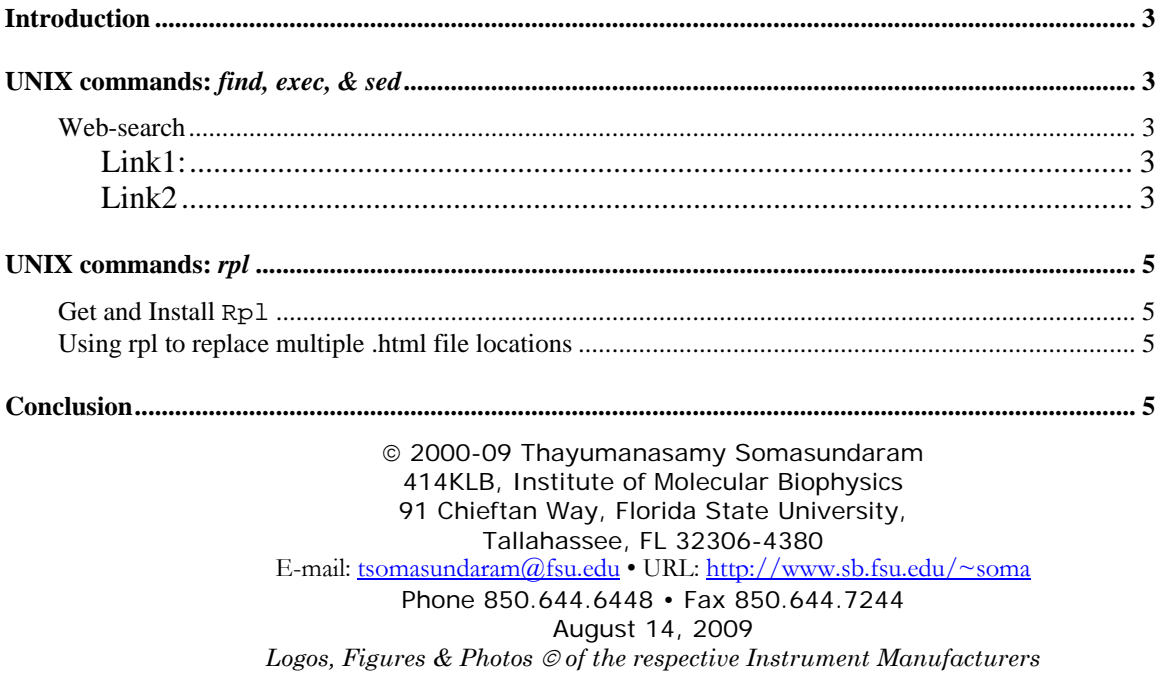

### <span id="page-2-0"></span>Search and Replace Using *find* and*rpl*

*Procedure for searching and replacing strings in multiple files across multiple directories* 

Version: 2; August 14, 2009;

#### **Introduction**

This note is intended to help the  $X-Ray$  Facility (XRF) users search and replace string1 by string2 that occurs in many places in multiple files across multiple directories using the Linux/UNIX commands find, exec and sed. Copy of this Note will be posted in XRF [Resources page](http://www.sb.fsu.edu/%7Exray/Manuals/soft_man.html) shortly after receiving suggestions and corrections from the users. This note updated on August 14, 2009 to include rpl and was first written in November 29, 2007.

#### **UNIX commands:** *find, exec, & sed*

Find, exec, & sed are UNIX/Linux commands that can be utilized to do routine work with ease. The problem I needed to solve was to replace string1 by string2 across multiple files across multiple directories quickly. A quick search of the Internet yielded some clues about how to proceed.

#### Web-search

TSomasundaram | November 06, 2007 | Search and replace several lines in several files in several directories. Google search term: linux replace recursive

**Link1:** [tips.webdesign10.com/recursively-find-and-replace-linux](http://tips.webdesign10.com/recursively-find-and-replace-linux)

Recursively Find and Replace in GNU/Linux | 2007, February 6 - 11:42pm — WebDesign10

Web designers often link to index.html in directories throughout a Web site — or even worse, only partially throughout a Web site. If you are dealing with a static HTML site, it should be fairly easy to fix with this recipe.

The following line in the GNU/Linux terminal will find and replace (delete) the text index.html recursively in all files, starting in the current directory:

find  $./*$  -type f -exec sed -i 's/index.html//g'  $\{\}\ \ i$ 

**Link2**: [www.jonasblog.com/2006/05/search-and-replace-in-all-files-within-a-directory](http://www.jonasblog.com/2006/05/search-and-replace-in-all-files-within-a-directory-recursively.html)[recursively.html](http://www.jonasblog.com/2006/05/search-and-replace-in-all-files-within-a-directory-recursively.html)

So, to search recursively through directories, looking in all the files for a particular string, and to replace that string with something else (on Linux) the following command should work:

find  $./$  -type f -exec sed -i 's/string1/string2/'  $\{\} \ \$ 

Where string1 is the search and string2 is the replacement.

Then I started my own trials and took some help from Michael Zawrotny, IMB System Manager. What I wanted to do was to update an old URL that was part of the template to a new location. Since this URL was found in almost all .html files for [www.sb.fsu.edu/~soma](http://www.sb.fsu.edu/%7Esoma) and www.sb.fsu.edu/ $\sim$ xray, I needed first to back-up the old html files so that I will not lose my webpages. Then I tested the code with grep rather than sed. This way I will see whether code was working before implementing it. Then I tried in on a sub-directory before doing it in the whole site.

1) find  $./$  -type f -exec grep -i '~webguide'  $\{\}\ \setminus i$ 

**Explanation**: Here we are using the find command with -type f option to get only *files* and NOT *directories*. Then we are using –exec option of find with grep as an operator. The grep command has option  $-i$  and is looking for a pattern '~webguide'. Then we have couple of symbols that are part of exec command  $\{\}\ \$ . Note the combination of curly braces, an empty space, forward slash, and a semi-colon. This combination has to be written exactly as shown (redarrows indicate empty space).

2) find  $./*$  -exec grep -i -H '\-2005' {} \; | more

**Explanation**: Here we are using the find command with wild card. Then we are using – exec option of find with grep as an operator. The grep command has option  $-i$  and  $-H$ options looking for a pattern ' $\{-2005'$ . What I am looking for is actually '-2005', but since '-' is a special character, I have to escape it with '\', the escape character back-ward slash. I am also using  $-$ H option to get the filenames under grep. Once again, note the combination of curly braces, an empty space, forward slash, and a semi-colon. This combination has to be written exactly as shown (red-arrows indicate empty space).

3) find  $./$  -iname \\*.htm\\* -exec grep -i "\-2005" {} \;

**Explanation:** Here we are using the find command with  $-i$  name  $\setminus$ \*.htm $\setminus$ \* option. Then '\\*' is escape character and the wildcard combination. '.htm\\*' is to capture all .htm, and .html files and escaping the special character '\*'. Rest of the command is same as before.

4) find ./ -iname \\*.htm\\* -exec sed -i 's/\-2005/\-2007/g'  $\{\}\$ 

**Explanation**: Here we are using the find command with  $-i$  name  $\setminus$  \*.htm $\setminus$  \* option. Then  $\forall^*$  is escape character and the wildcard combination both in front and back of htm' is to capture all .htm and .html files. Then using sed to replace all '-2005' by '-2007'. Note the special format for sed and used with –i option where s stands for substitute and g stands for global (all occurrences), and /string1/ /string2/ delimit string2 is substituted for string2. Once again we have to escape 'the dash' in front of 2005 with escape character  $(\neg \neg)$ 

5) find  $./ -i$ name \\*.htm\\* -exec grep -i '~webguide' {} \;

**Explanation**: Here we are simply checking to make sure all the replacements have been done. The above command should give no output if everything has worked as planned.

#### **UNIX commands:** *rpl*

<span id="page-4-0"></span>UNIX/Linux command find can be utilized to do routine work with ease when the strings to be replaced string1 by string2 are small. But when the strings are long I found rpl to be more useful. Rpl can be used to replace strings across multiple files across multiple directories as well.

#### Get and Install Rpl

Rpl utility may not be part of the original distribution and so one may not find it in all systems. So one has to get it and install it. For RedHat system I f[ou](http://www.laffeycomputer.com/rpl.html)nd the rpm in the following location: <http://www.laffeycomputer.com/rpl.html>

If one has Debian or Ubuntu system then you get the  $rp1$  utility using  $apt-qet$  and install like the following:

```
soma@xyz:~$ which rpl 
bash: type: rpl: not found 
soma@xyz:~$ sudo apt-get install rpl 
… … … 
Unpacking rpl (from .../archives/rpl_1.5.5-1_all.deb) ... 
Setting up rpl (1.5.5-1) … 
soma@xyz:~$ which rpl 
rpl is /usr/bin/rpl
```
#### Using rpl to replace multiple .html file locations

Once rpl is installed one can replace long strings on multiple locations, on multiple files, on multiple directories. I needed to replace a location for all my .html files with new location on all those files (since the old location was no longer valid). I went about first running rpl in verbose and simulation mode. After making sure everything is OK, I went ahead and replaced the locations. Things went well quickly.

1) rpl –vsRd –x '.html' 'www.site.com/loc/file' 'www.site.us/~ab/loc2' \*

**Explanation**: Here we are using the rpl command with  $-\text{vsRd}$  and  $-\text{x}$  '. html' options to get only *files* that have extension "\*.html'. The option  $-v$  means verbose mode,  $-s$  means we running the simulation (and not actually doing the replacing yet), –R means we are using the recursive mode (looking for files in ./ and its child directories, and –d means we are keeping the original time of creation (maintaining old time-stamp). Here 'www.site.com/loc/file' is the original string that needs to be replace by 'www.site.us/~ab/loc2', and finally '\*' means we are doing on all files (redundant) since we are specifying '-x .html'.

After making sure everything is OK, I went ahead and replaced the locations. Things went well quickly.

2) rpl –vRd –x '.html' 'www.site.com/loc/file' 'www.site.us/~ab/loc2' \*

**Explanation:** Here we are using the  $rpl$  command with  $-vRd$  and  $-x$  '.html' option meaning we are no longer using simulation mode but actually doing the replacement.

#### **Conclusion**

I hope this write-up is useful to everyone. Please send your comments to [Somasundaram.](mailto:tsomasundaram@fsu.edu?subject=Somasundaram)